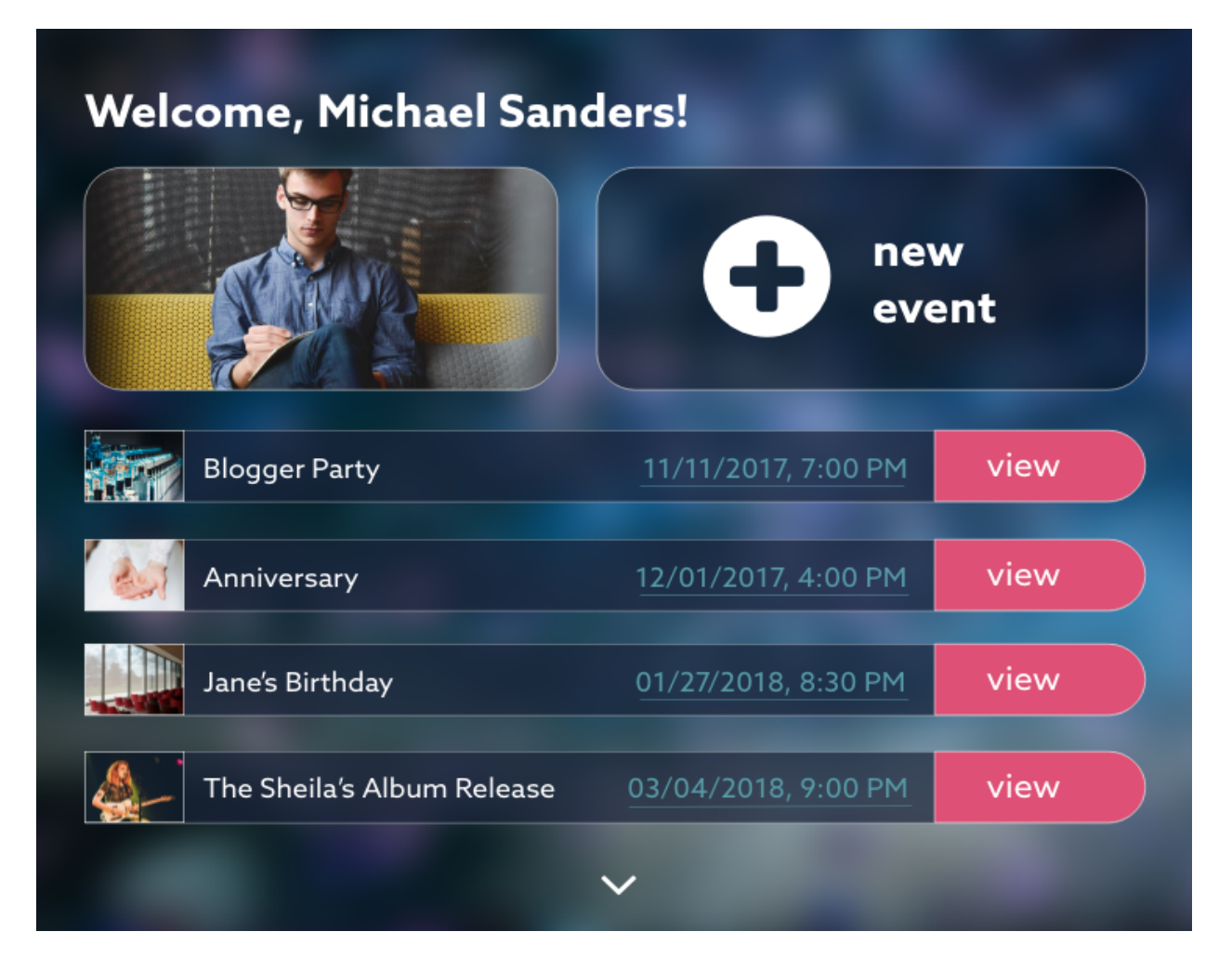

# **Event Planner App: Usability Testing**

UX Designers: Kristi Bryden, Nick Martin, Dan McCurley

# **List of Possible Tasks:**

- User needs to create a new event
- User needs to search for entertainment and share one option with their contacts
- ! User needs to add a note about the Florist they previously saved to favorites (*too specific on the wording)??*
- User needs to create and send an email invite to their contact list
- $\bullet$  User needs to edit details of a previously planned event
- User needs to register for an account
- User needs to design an email invite and share it with an internal contact for approval. Then send it out to actual invitees.
- User needs to add a venue to their favorites list
- User needs to navigate back to primary dashboard.
- User needs to filter out the search results to get more specific listings. And then add more. And then go back.
- User needs to add a contact to their contacts lists.
- User needs to create a to-do-list. Then go do something else. Then come back and add an item to their to-do list they just remembered (Have to sequence this one appropriately.)
- User needs to create a document and share it with contacts.
- User needs to tag a contact in a photo and then share it with them.

# **Scenarios:**

Scenario 1: New User

You visit the site for the first time having seen that several of your friends like it on Facebook. You are planning your first rock show at a small venue on Broadway. The show is on February 2, 2018. You want to create an account so that you can save your progress as you explore the site.

Create a new account and explore the dashboard.

Scenario 2: New Event

You have an upcoming event for your niece's birthday party. Your sister has asked you to plan the entire party because she is too stressed and pregnant to do much. You happily agree because you love planning parties and this is your favorite niece. The party is in 2 weeks on a Saturday.

Create a new event.

## Scenario 3: Tagging contacts in photos and sending them to those contacts

You need to tag someone, a contact, who attended an event that happened last week in a photo you have previously uploaded to that event. You will need to access the photo details and then tag someone who is in your contacts list. After you have done that, you will then share that photo with them, and whomever you like for that matter. Once you're done, log out.

#### Scenario 4: Email Invite

You have an upcoming event for work. You will need to invite several high-end bloggers to the event. You will first need to get an idea of how many can attend before ordering and sending paper invites by mail. An email is the most efficient way to get a quick response without spending any of the event's budget.

Create a custom email invite for your blogger event and send it to your list of contacts.

## Scenario 5: Documents

You have a document saved for an upcoming work blogger party. You will need to get the bloggers to sign the "photo release" document before the party. The graphic designer you hired gave you the wrong font. You need to change it on the document to keep the theme consistent before you can send it out.

Change the font on the document to match the new branding for your party. Save your changes and send to your contacts list.

## Scenario 6: Locating the Perfect Caterer/Vendor

You've already created this event previously but you have yet to select a caterer or food vendor for this event. You're looking for something quite specific as this a themed event. I'll let you decided the theme, but you need to find a caterer/vendor that is suitable to

that theme. As you go, create a shortlist of potential candidates that you will later review and narrow down.

Using the tools available to you, what would you to do to make the search easier? How would you narrow down your search results? How would you create a shortlist of potential candidates that you could review after you're done searching?

## Scenario 7: Find entertainment and discuss with a team member

You've already created an event, and now you need to find some entertainment for the event. You're just in the planning stages, so you'll need to talk over any choices with your team members. Find one option for entertainment for the event, and then share that option with your team member to get a second opinion.

### Scenario 8: Make a note

You've been working on planning an event already, and you've saved some potential vendors as favorites. You just found out some new information about one of the potential florists that would be helpful to remember later. Use the software to make a note about the florist. Save the note for later after you've "written" it.

# **Final Test:**

#### Intro: (login screen)

First off, without clicking on anything yet, how does this page strike you? Tell me what you think of it? Go ahead and think out loud about what things on this page are or may be for. What do you think you will learn from this page? What are your expectations moving forward? And just remember that we are not testing you, we are testing the prototype. You can't make any mistakes so please be as honest as possible.

What I'm going to do is give you a handful of tasks to complete. This whole thing shouldn't take longer than 20 minutes. It might even take less depending on the job we did. As you're going through the tasks though, I want you to think out loud while you do them. Tell me your process, tell me what you're learning, what's frustrating you, and of course what you think could be better. Also, keep in mind that since this is a prototype and not an actual web page, not every element you see is clickable, so feel free to speculate (out loud) about your expectations from clicking on something. Additionally, you will noticed that some states have already been completed for you, so feel to discuss those as well. You can also use me as a sounding board for any process whether general, or detailed. Ready to begin?

#### Task 1: New User + New Event

You visit the site for the first time having seen that several of your friends like it on Facebook. You are planning your first rock show at a small venue on Broadway. The show is on February 2, 2018. You want to create an account so that you can save your progress as you explore the site.

Create a new account and explore the dashboard.

After getting your bearings, create a new event for your rock show. You've decided to take the lead because the rest of your band is too lazy. You reluctantly agree to take charge. The show is in 2 weeks on a Saturday.

Create a new event.

## Task 2: Locating the Perfect Caterer/Vendor

You've already created this event previously but you have yet to select a caterer or food vendor for it. You're looking for something quite specific sense this is a themed event. I'll let you decided the theme, but you need to find a caterer/vendor that is suitable to that theme, so think about how you would make that easy. As you go, create a list of potential candidates that you will later review and narrow down.

Using the tools available to you, what would you to do to make the search easier? How would you narrow down your search results? How would you create a list of potential candidates that you could review after you're done searching?

#### Task 3: Make a Note

You've been working on planning an event already, and you've saved some potential vendors as favorites. You just found out some new information about one of the potential florists that would be helpful to remember later. Use the software to make a note about the florist. Save the note for later after you've "written" it.

## Task 4: Email Invite

You have an upcoming event for work. You will need to invite several high-end bloggers to the event. You will first need to get an idea of how many can attend before ordering and sending paper invites by mail. An email is the most efficient way to get a quick response without spending any of the event's budget.

Create a custom email invite for your blogger event and send it to your list of contacts.

## In Conclusion

So what are your thoughts? What did you find easy? Or difficult? Was there anything that frustrated you about the process? Anything that could have made the experience easier?

# **For Tester Purposes Only:**

Identify the top usability issues identified during this test:

1.

2.

3.

Speculate on some potential solutions for these issues:

- 1.
- 2.
- 3.